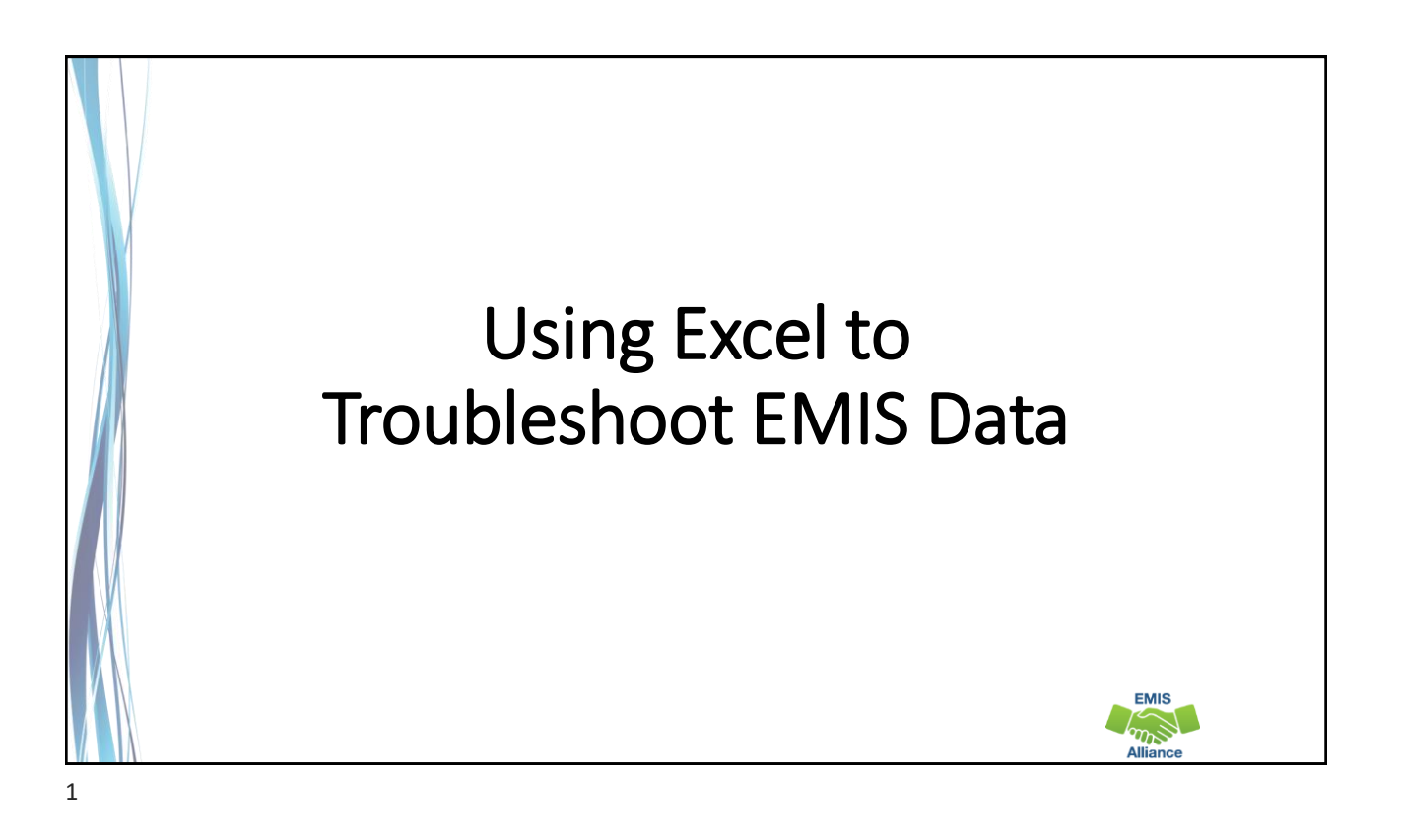

*The Ohio Department of Education funds development of EMIS training materials as part of the EMIS Alliance grant. There is an expectation that ITCs will utilize these materials in training provided to your districts. That said, there are restrictions on use of the EMIS Alliance materials as follows: Materials developed as part of the EMIS Alliance program must be provided at no cost to your training participants. If you utilize the EMIS Alliance training materials – in whole or in part – you must not charge participants a fee to attend the class where the materials are used. Likewise, you may not use the materials or any portion thereof in any event where a fee is charged to attend. Exceptions must be approved in writing by the Department of Education in advance of scheduling/promoting any event which may violate these restrictions.*

*Questions regarding appropriate use of EMIS Alliance materials, or requests for exception to the restrictions noted above, should be directed to Melissa Hennon [[Melissa.Hennon@education.ohio.gov\]](mailto:Melissa.Hennon@educatioin.ohio.gov).*

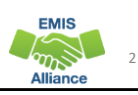

### **Overview**

- Basic, Intermediate, and Advanced Excel techniques can be used to analyze EMIS data from Student Information Systems (SISs), from the Data Collector, and on ODE EMIS reports
- This session will demonstrate Excel functions and practical applications that can be helpful in all phases of the EMIS data review process

## **Outline**

- Enrollment Headcount Summary Report
	- Best Practices
- Enrollment Headcount Detail Report
	- PivotTable Ideas
- FTE Detail Report
	- PivotTable Example

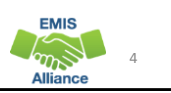

3

**EMIS**  $\sum_{n=1}^{\infty}$ 

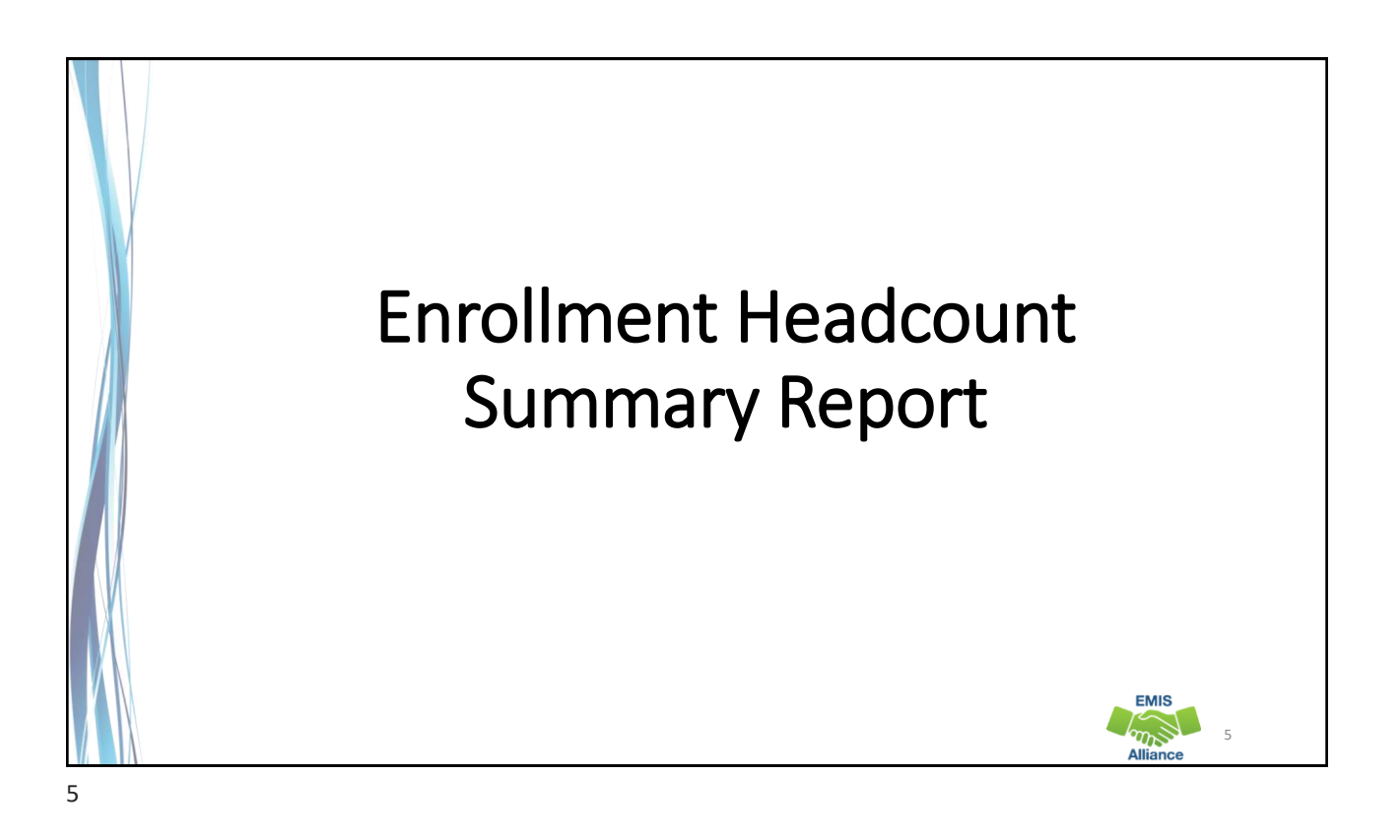

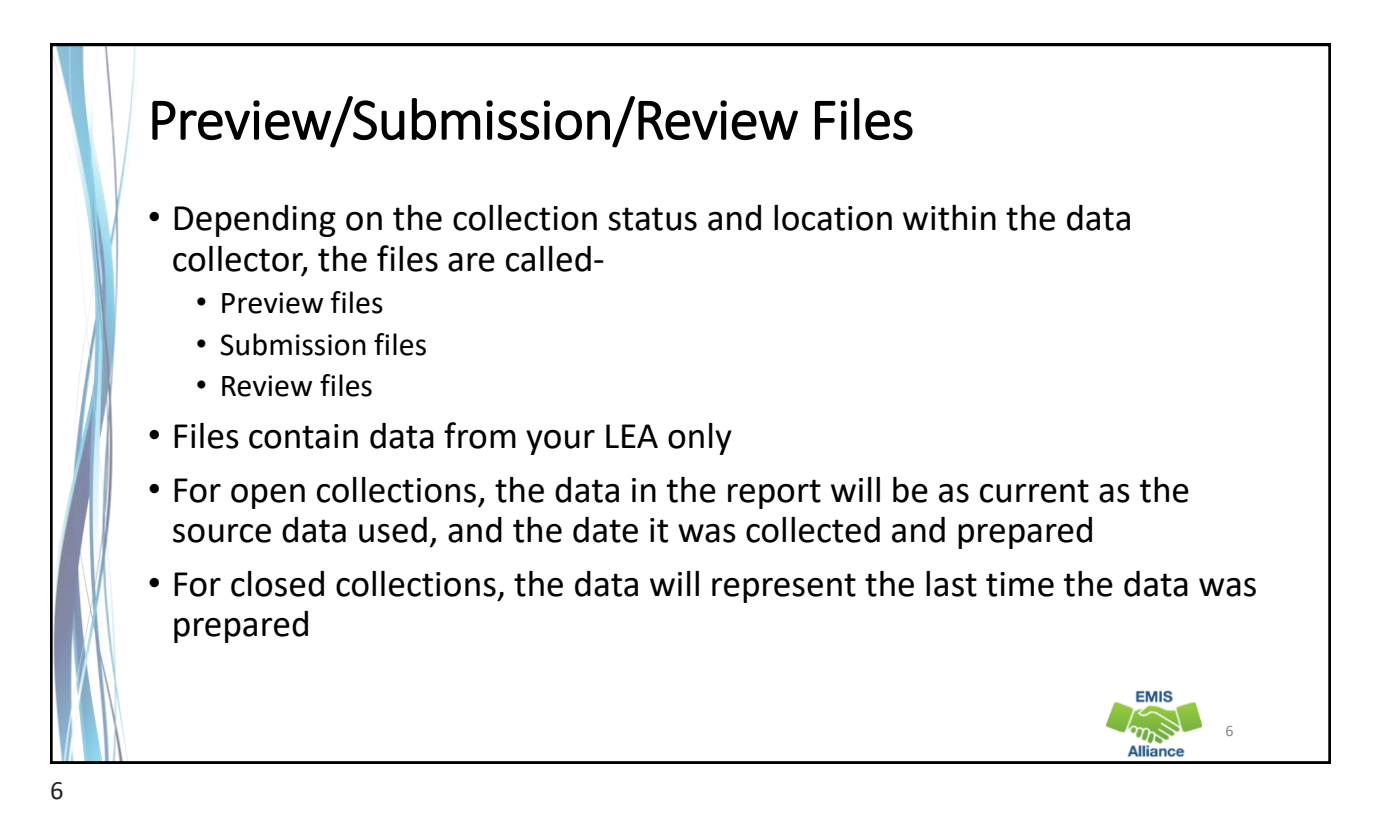

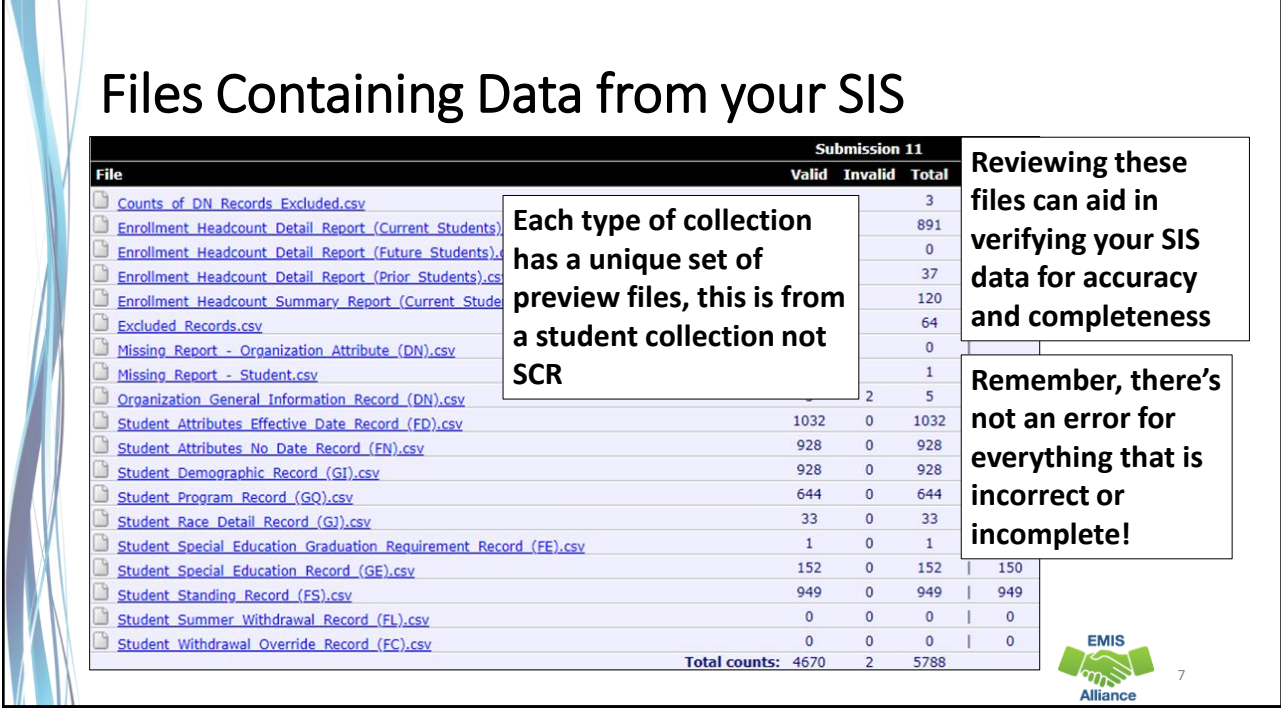

## Enrollment Headcount Summary (Current Students)

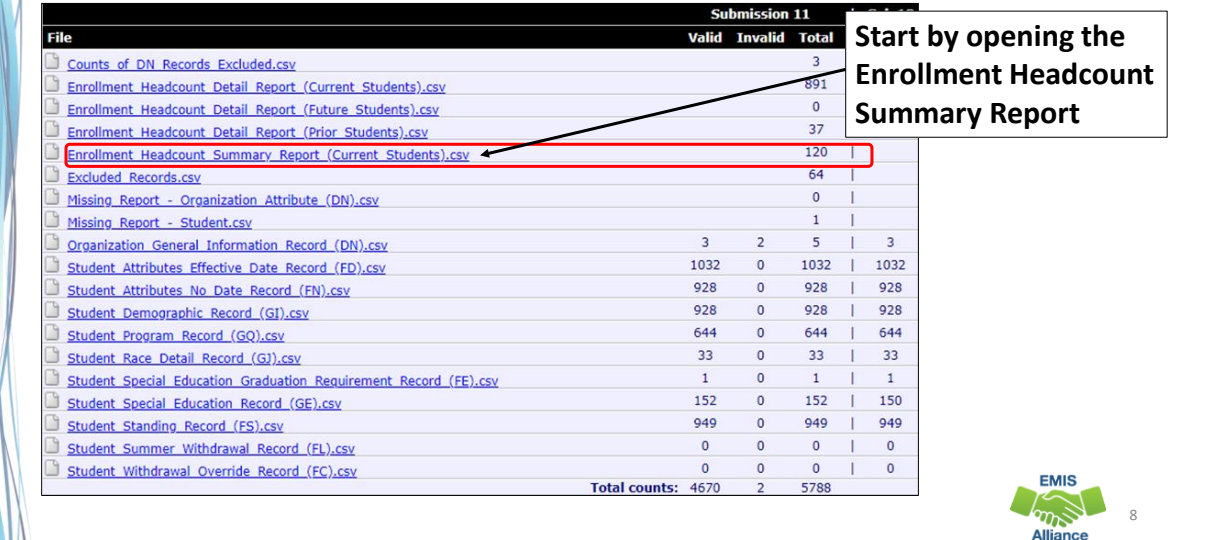

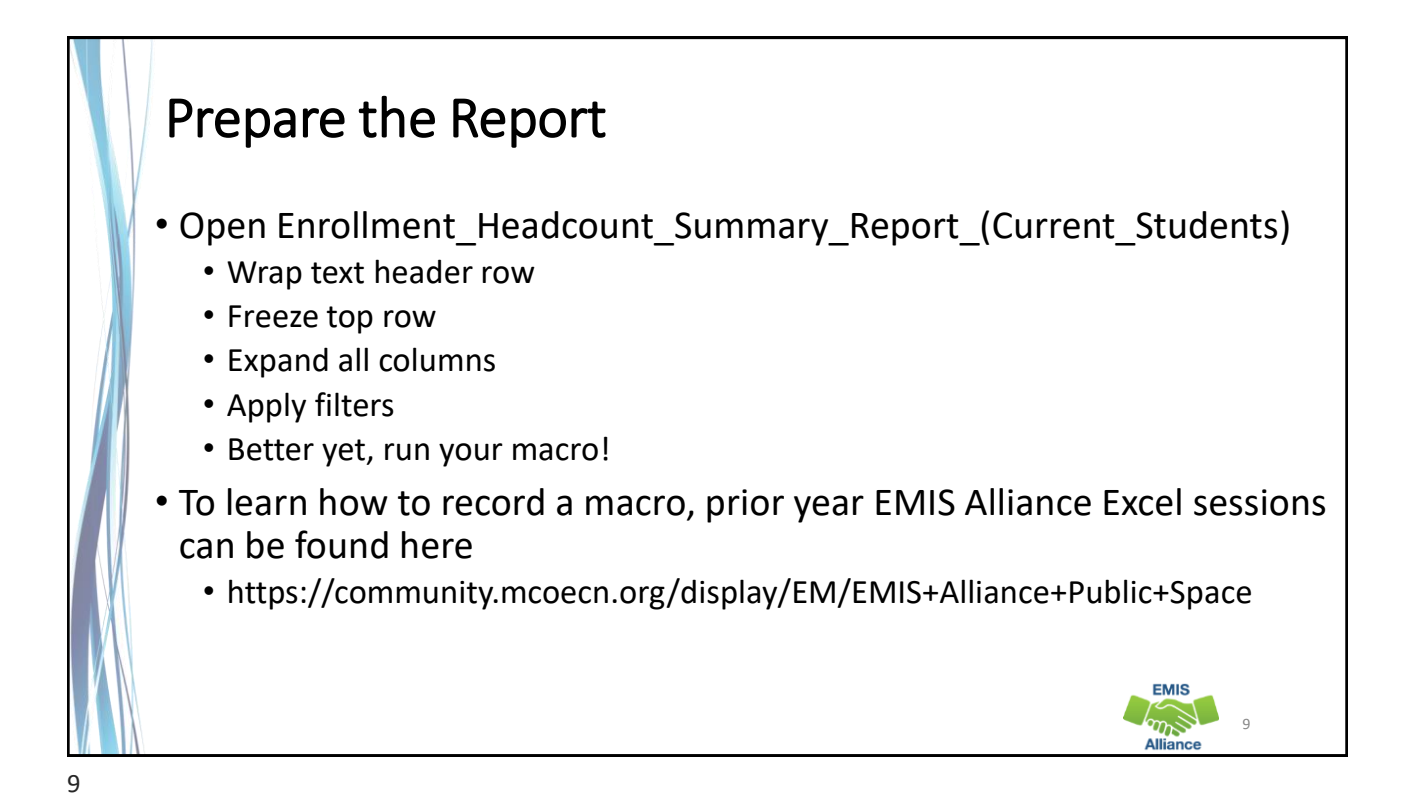

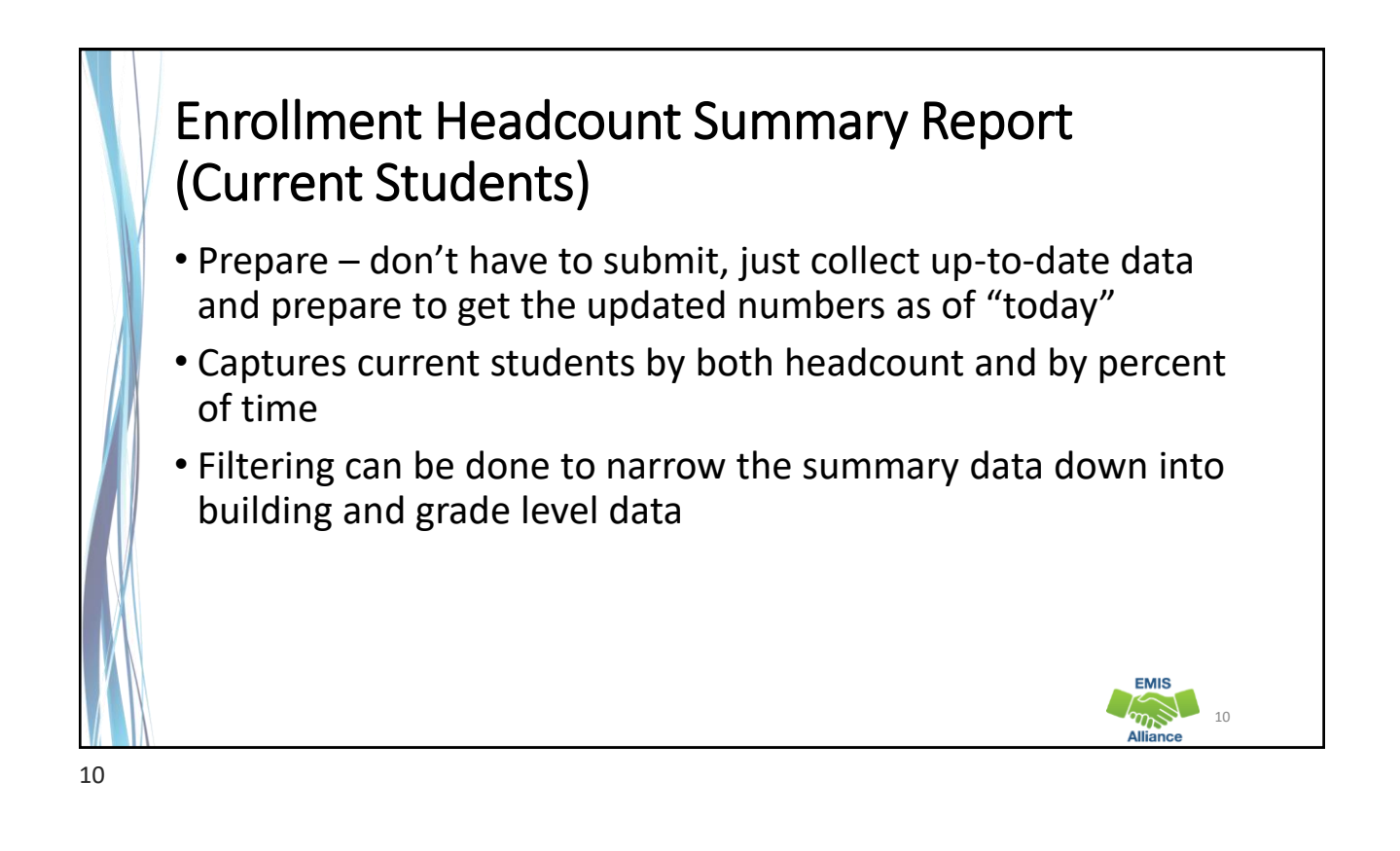

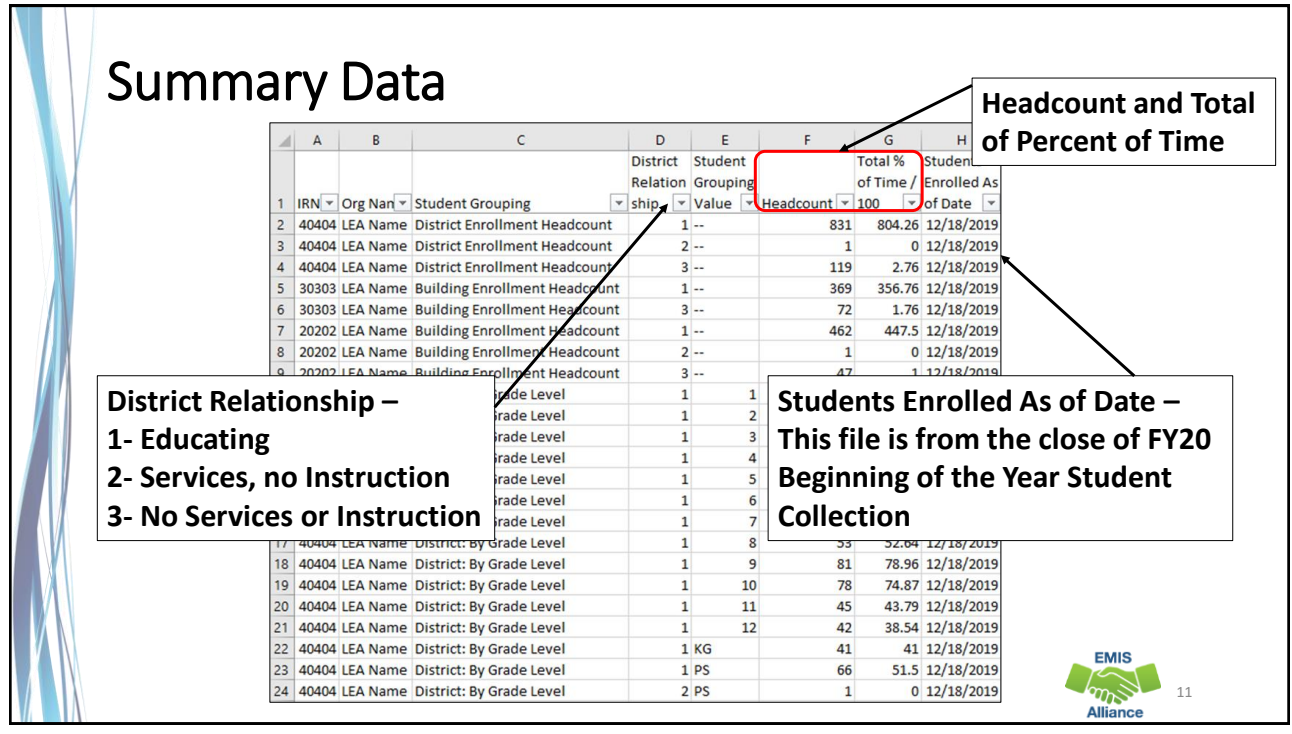

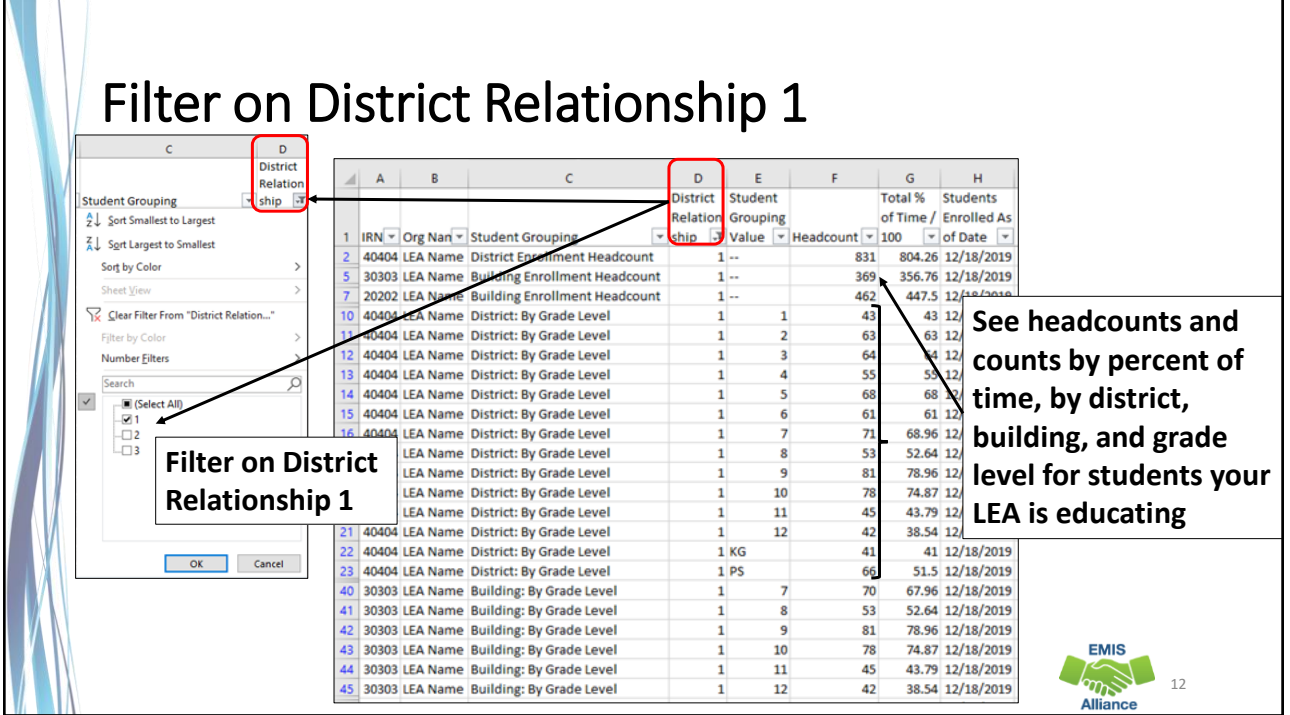

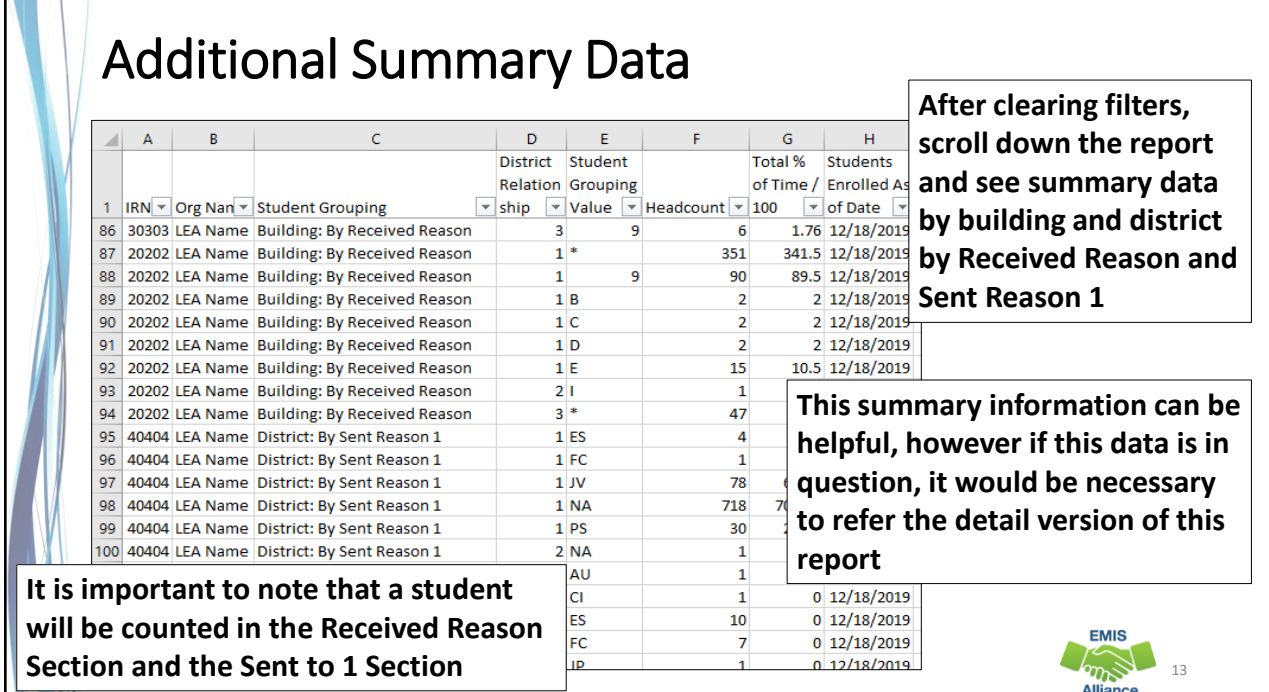

**All Contracts** 

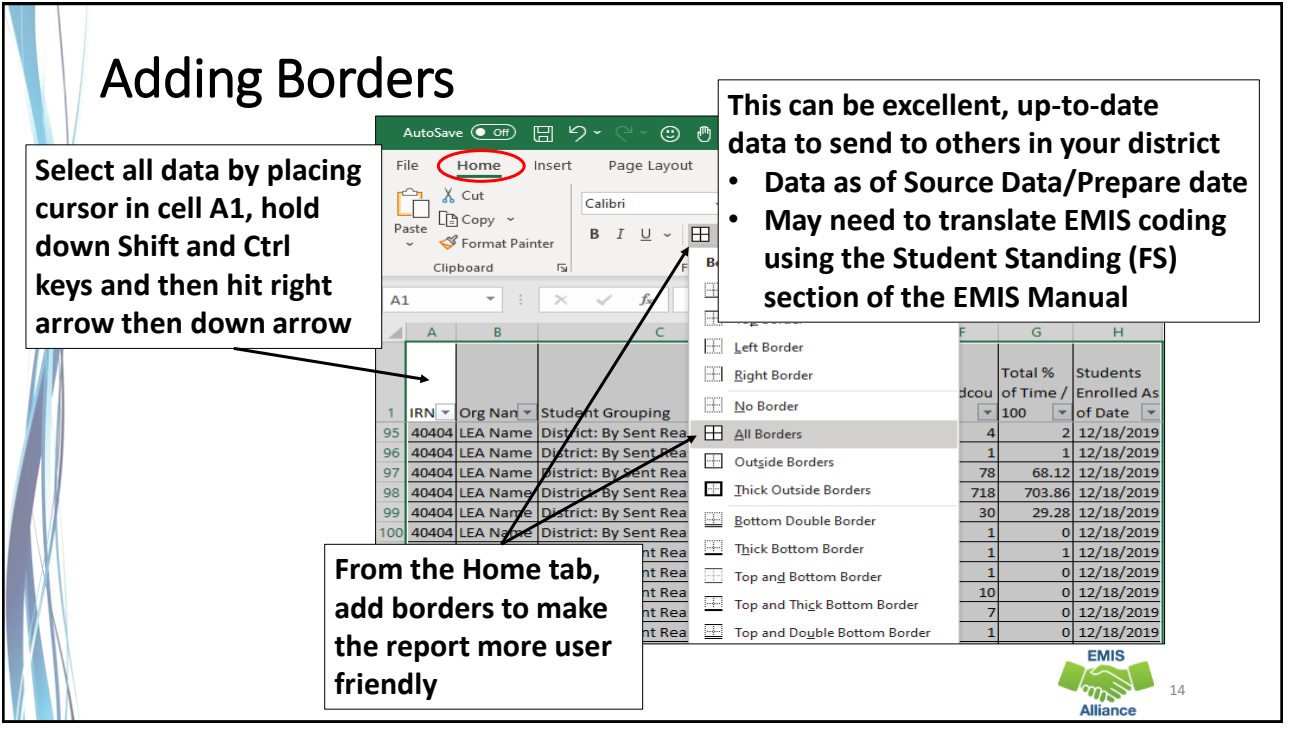

The Enrollment Headcount Summary Report can provide up-to-date enrollment numbers quickly. Enrollment numbers are available as headcounts and percent of time. Data is also broken out by Received Reason and Sent to 1 Reason.

- Quick Check Are you processing updated SIS data in the Data Collector on a regular basis?
	- Are you able to format and filter the Enrollment Headcount Summary Report?
	- Who in your district might benefit from seeing this data on a regular basis?

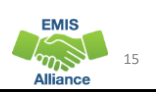

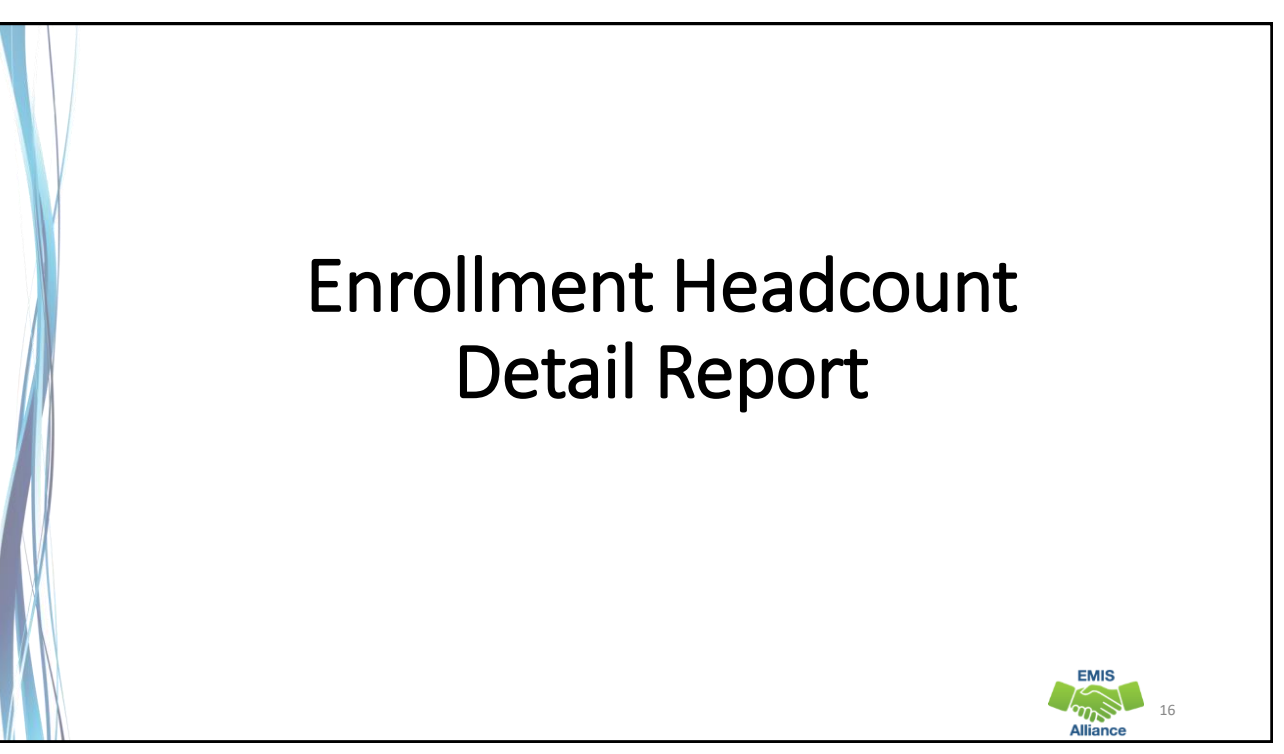

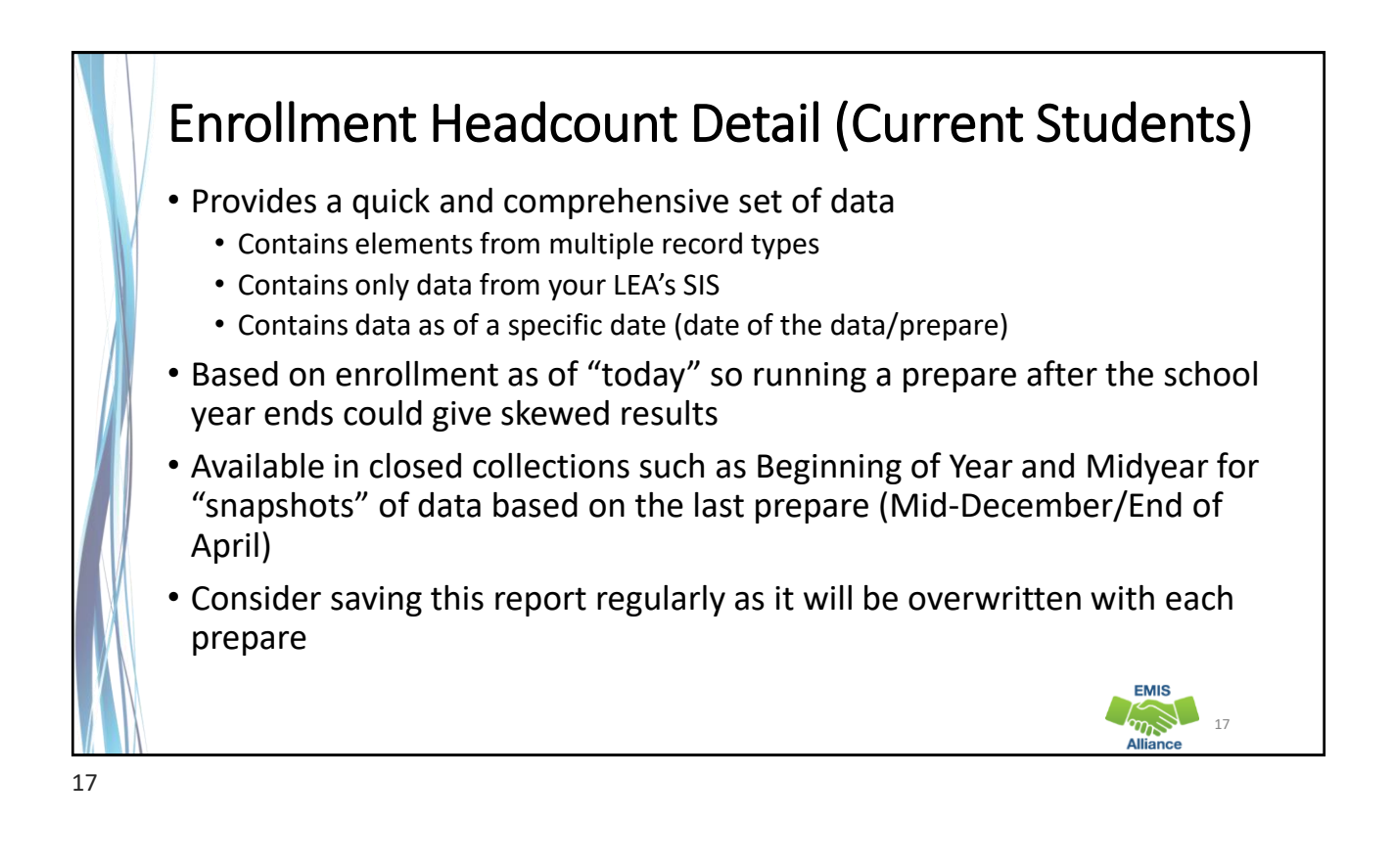

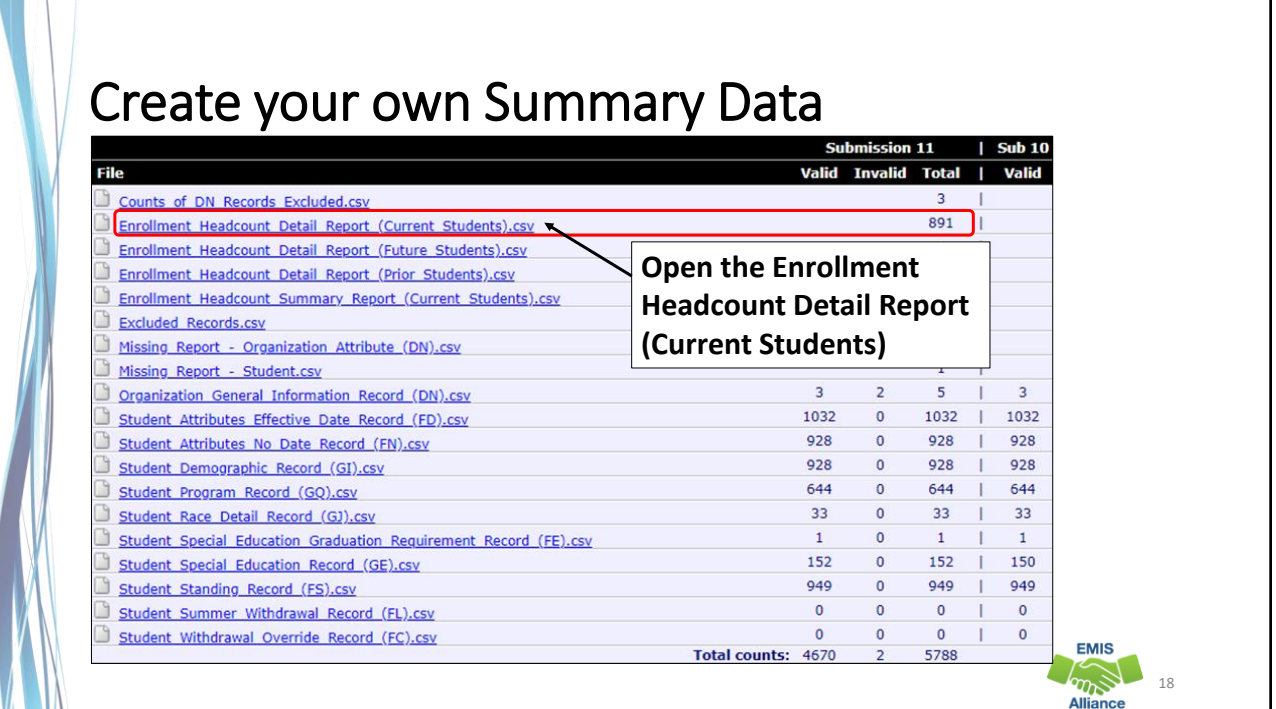

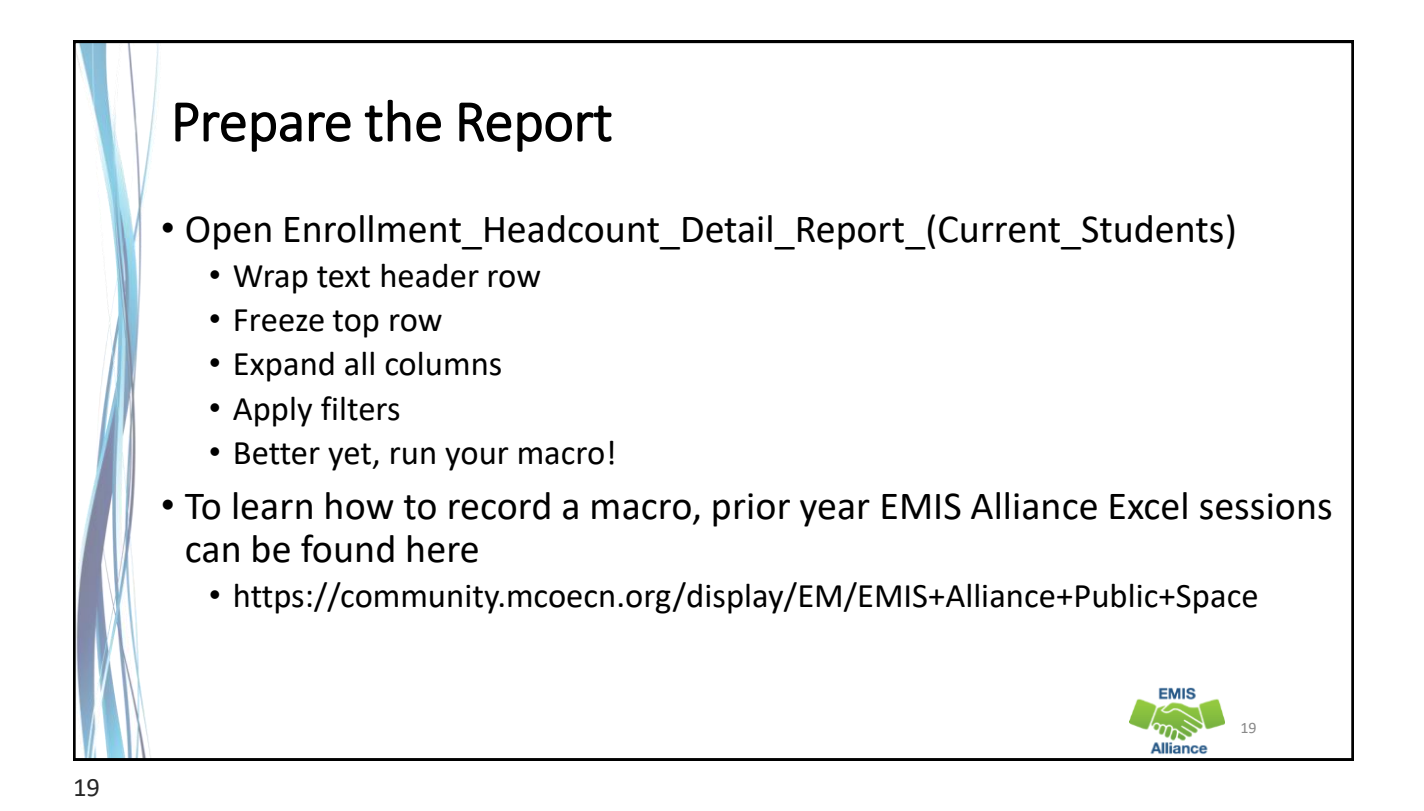

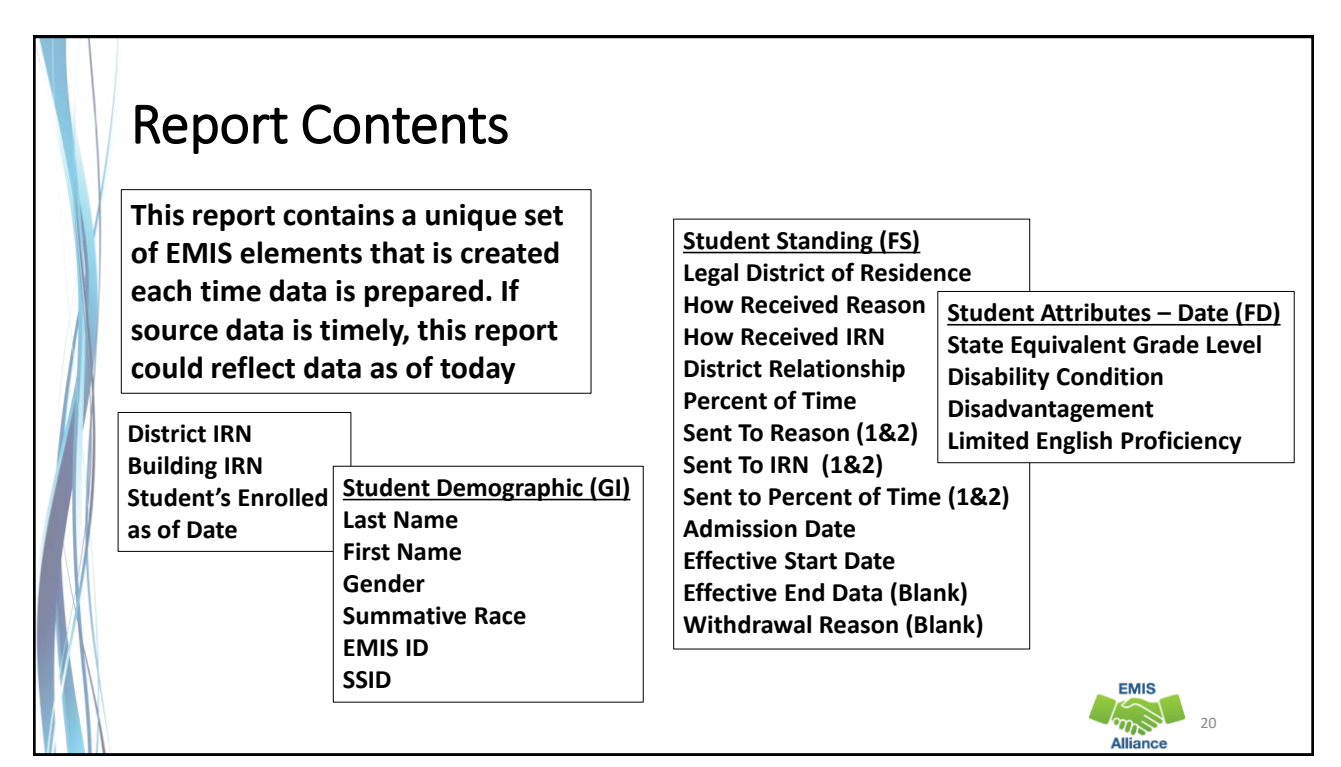

# Why Pivot Tables? • Pivot Tables • Create a quick summary view of a detailed report • No formulas needed • Make changes on the fly • Drill down to the details • Great way to present data to others in the district • Will get easier to setup the more you use them **EMIS** 21

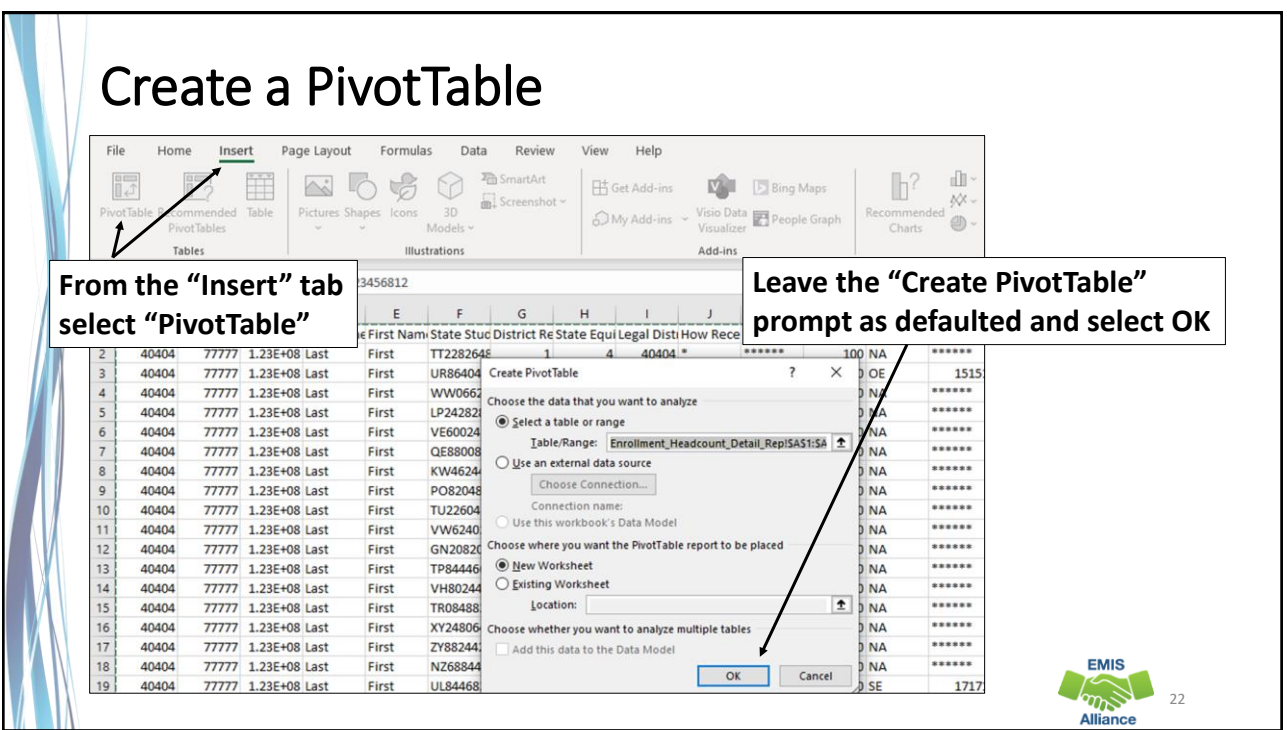

22

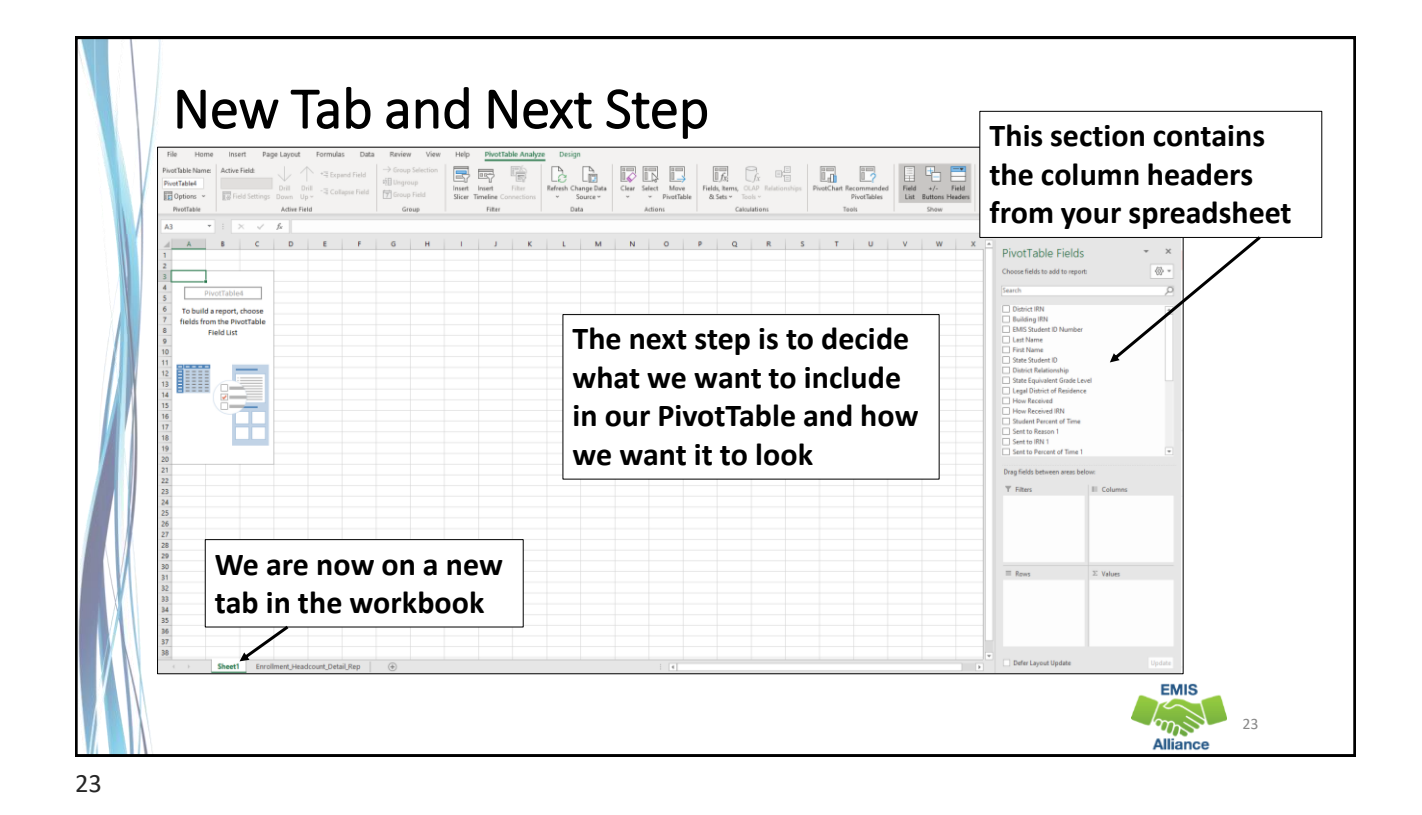

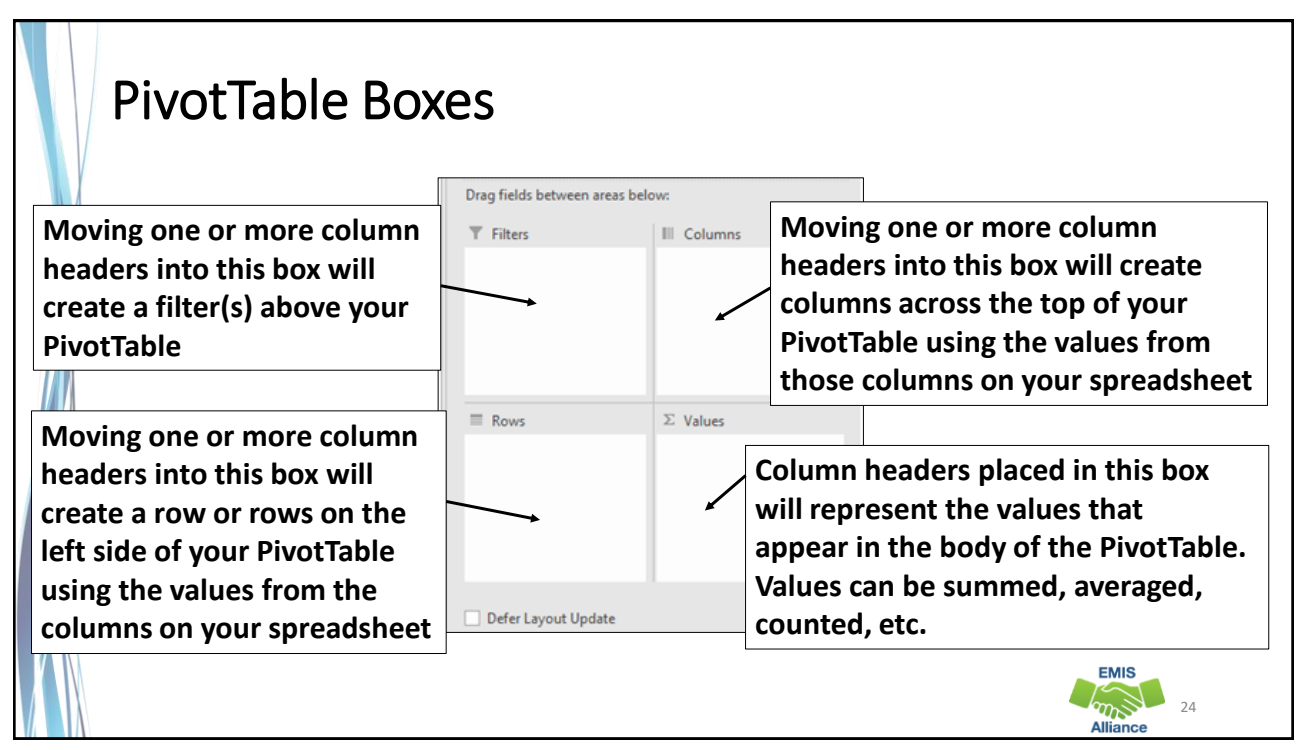

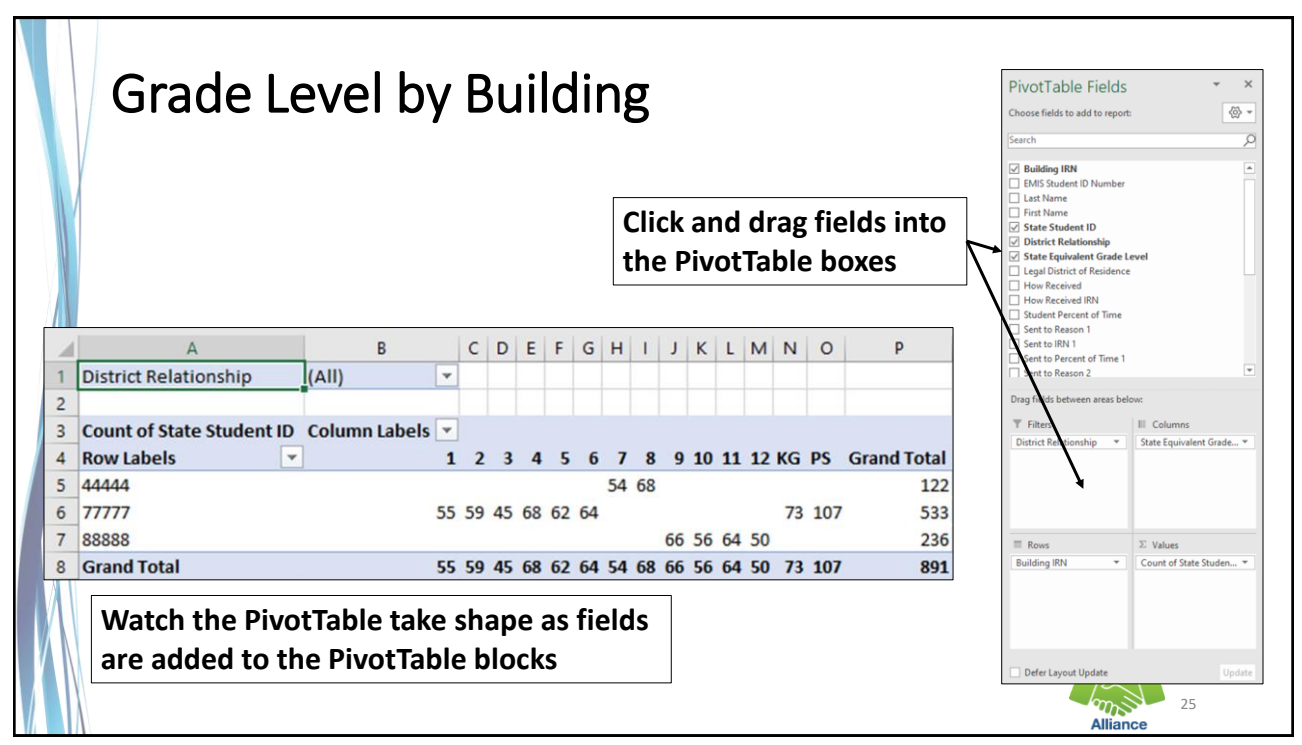

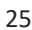

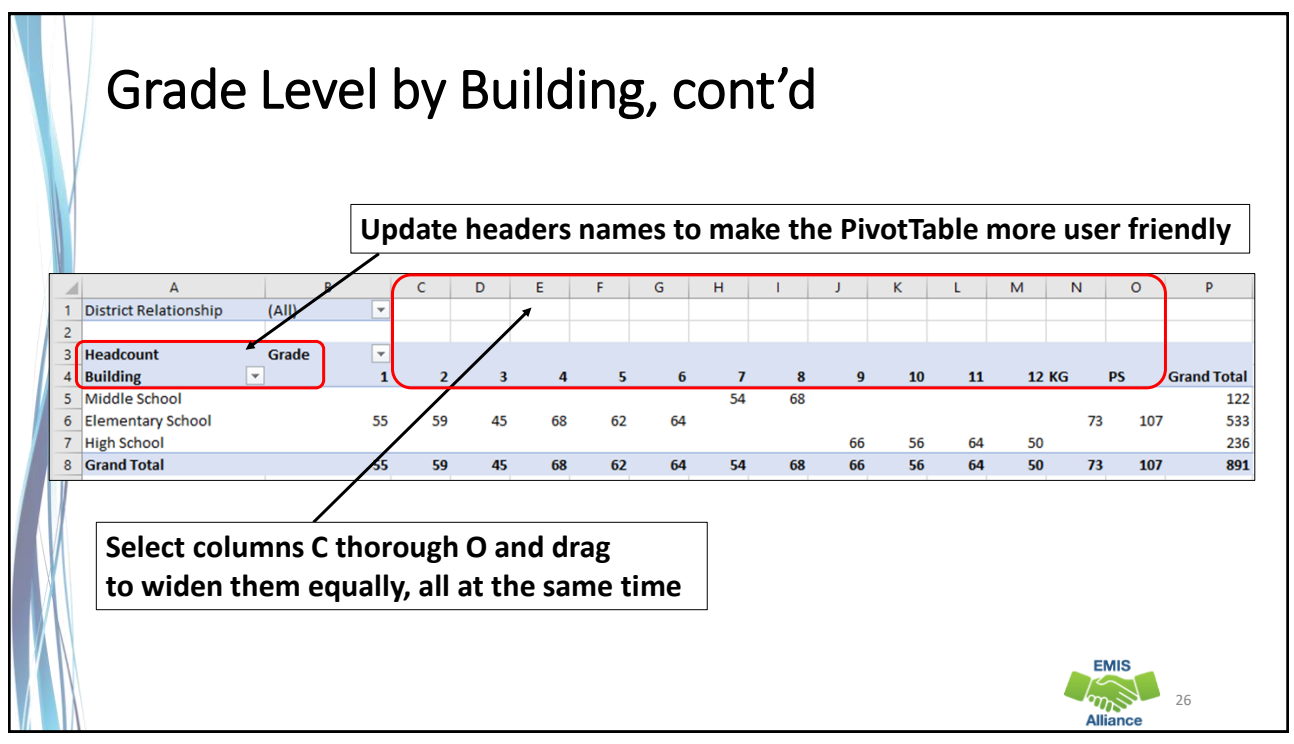

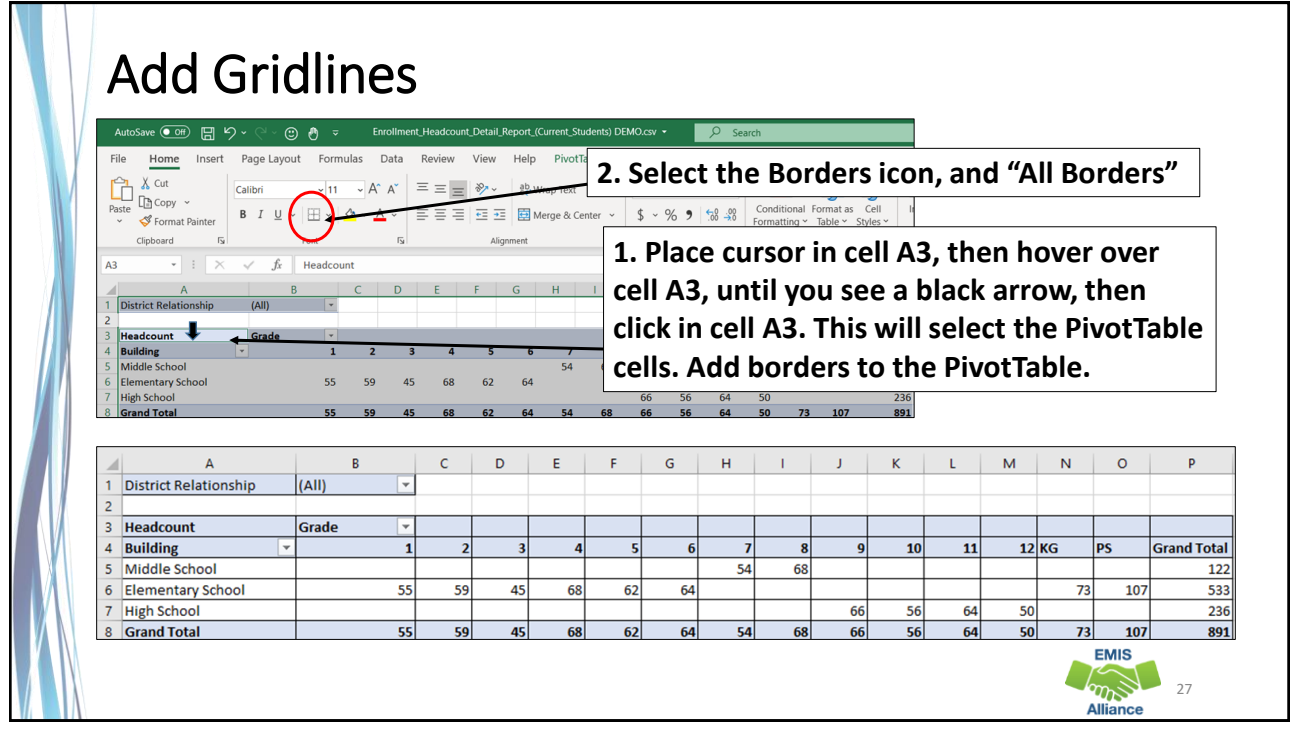

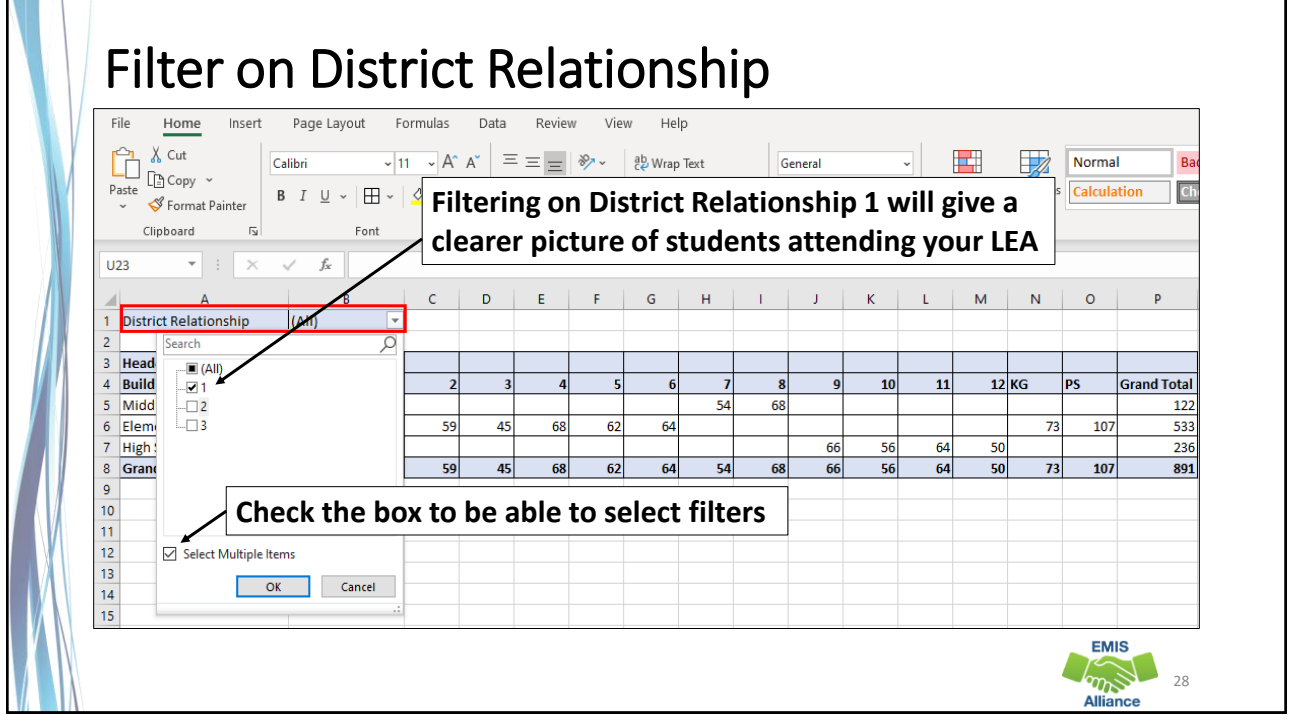

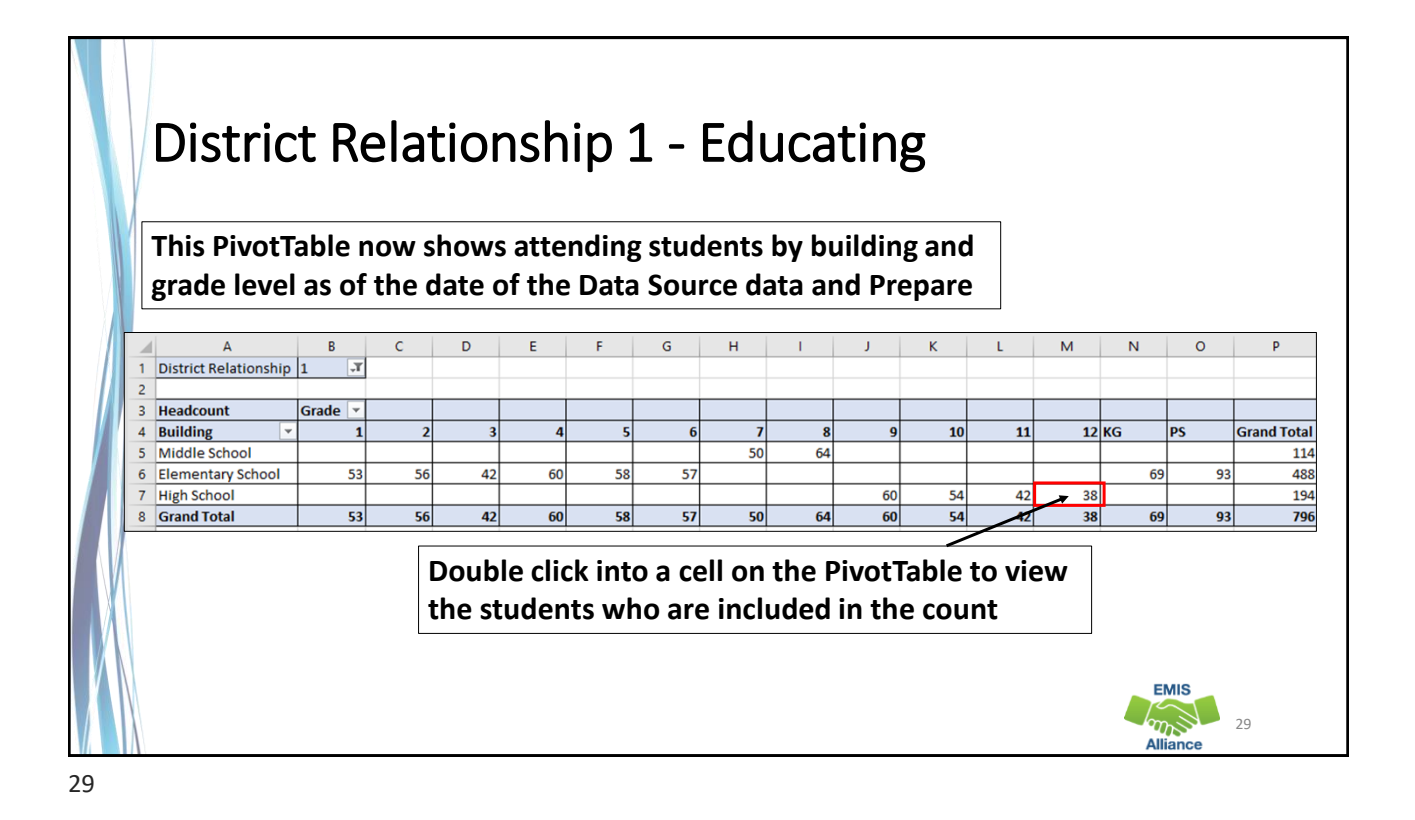

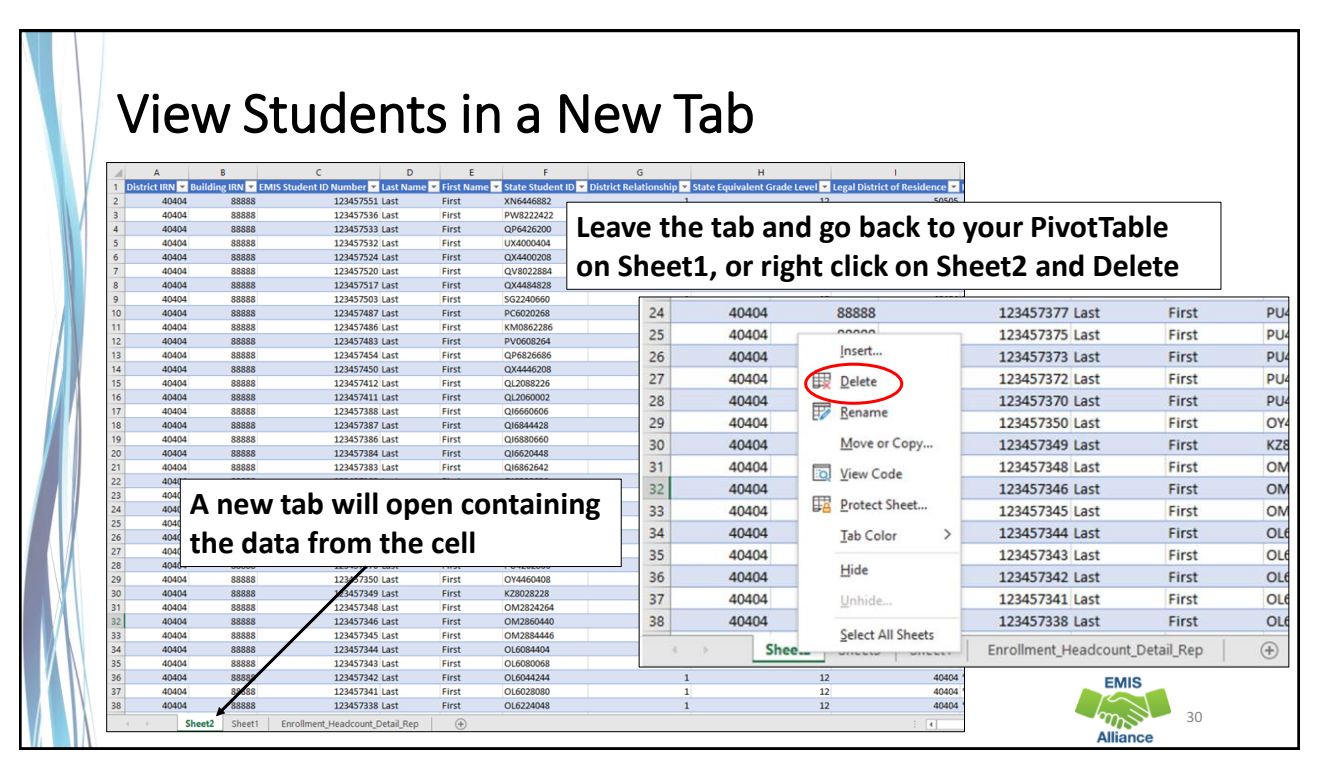

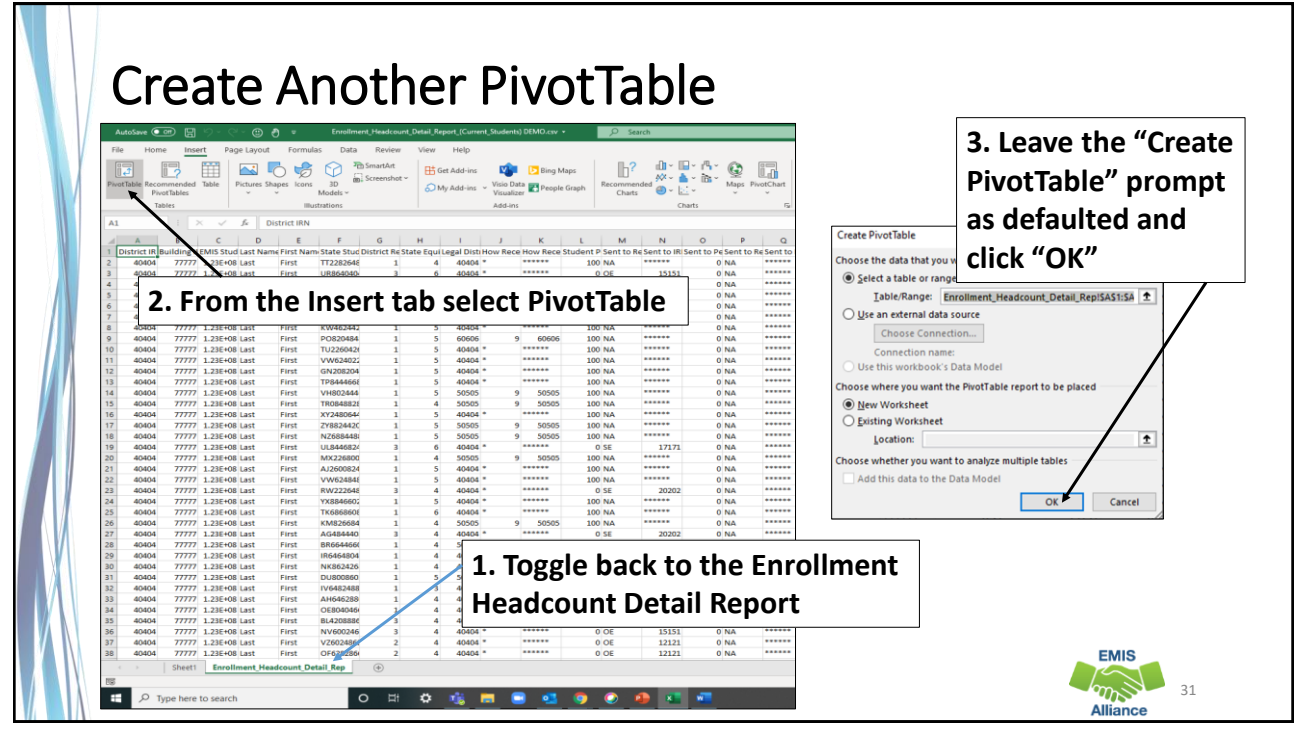

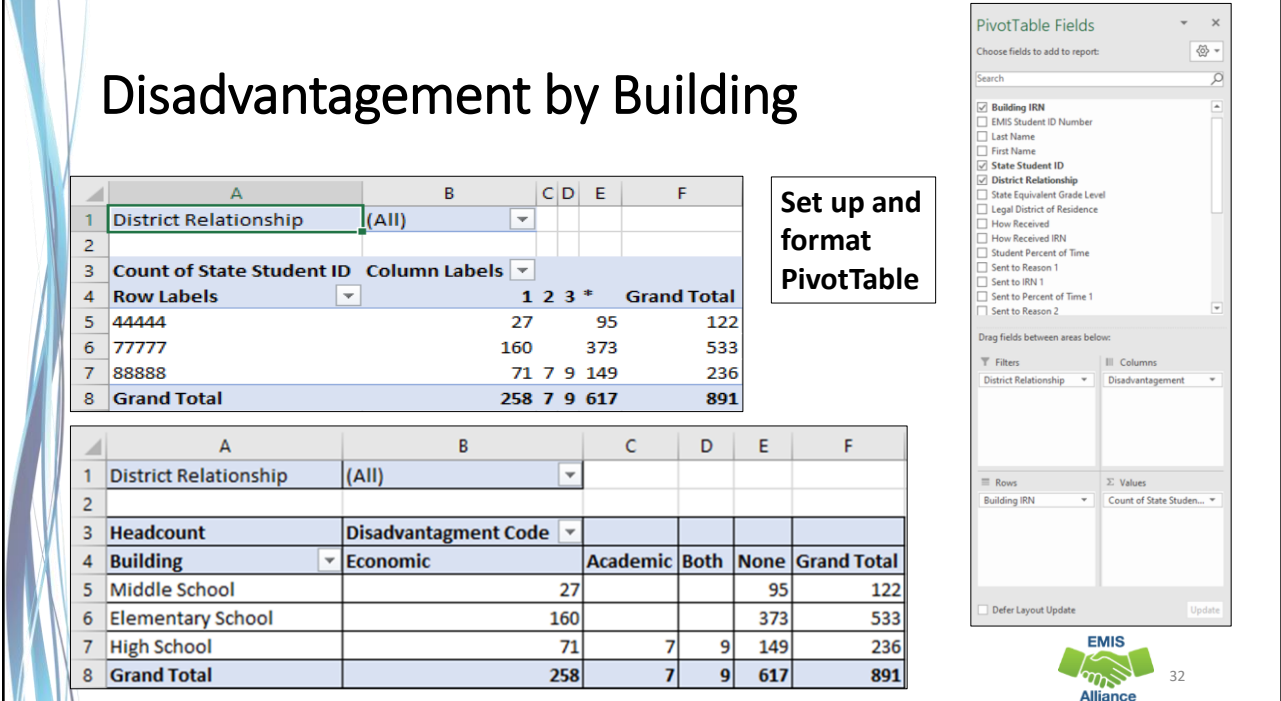

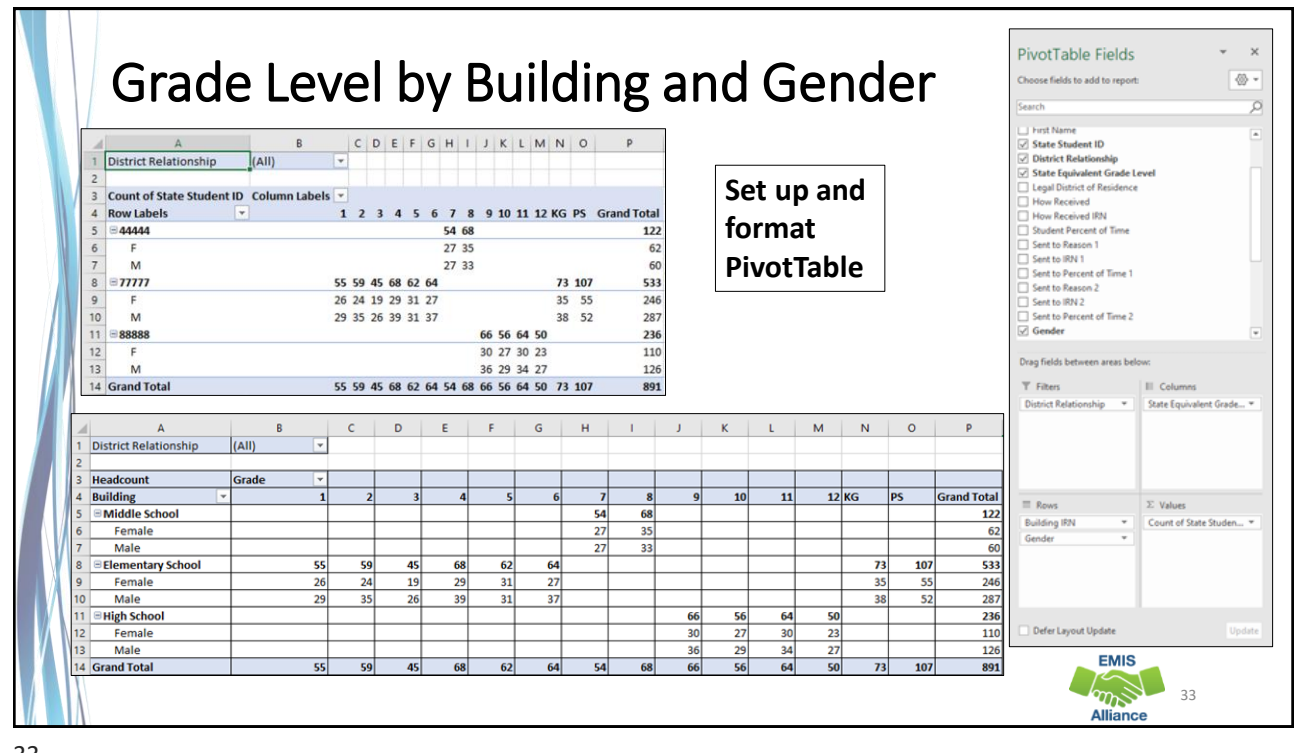

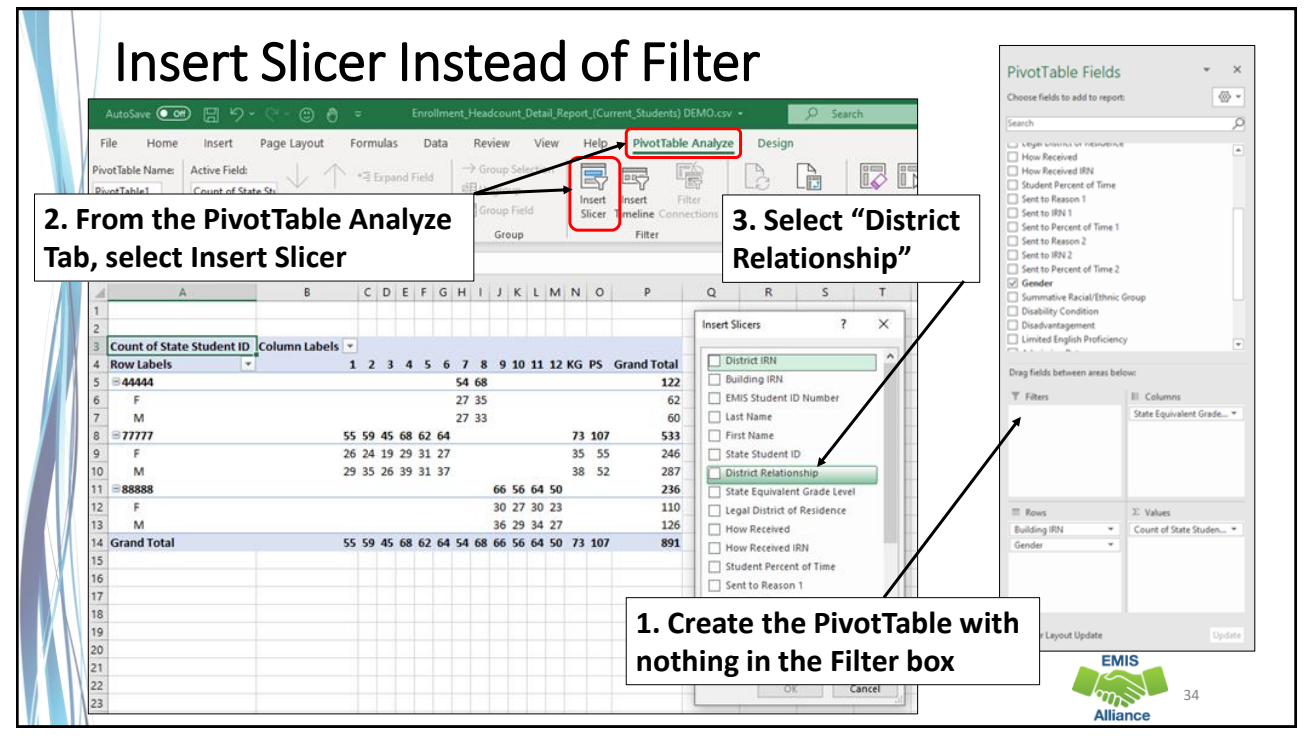

![](_page_17_Figure_1.jpeg)

PivotTables create a quick and easy summary of data that can be very useful in troubleshooting data. Summary data is also very helpful to others in your district who monitor enrollment and attributes of students.

- Quick Check Are you processing updated SIS data in the Data Collector on a regular basis?
	- Are you able to format and filter the Enrollment Headcount Detail Report?
	- Are you able to create PivotTables from the Enrollment Headcount Detail Report?

![](_page_17_Picture_7.jpeg)

![](_page_18_Picture_1.jpeg)

![](_page_18_Picture_2.jpeg)

![](_page_19_Picture_125.jpeg)

![](_page_19_Picture_3.jpeg)

![](_page_20_Picture_112.jpeg)

![](_page_20_Figure_3.jpeg)

![](_page_21_Picture_85.jpeg)

## FTE Report Explanation – FTE Fund Patterns

![](_page_21_Picture_86.jpeg)

![](_page_22_Figure_1.jpeg)

![](_page_22_Picture_3.jpeg)

PivotTables can provide a summary of a large amount of data that allows the data to be analyzed in smaller sections. Try using Recommended PivotTables to view different ways to analyze your data.

- Quick Check Are you able to create a PivotTable and drill into the detailed data?
	- What other fields in the FTE Report could be brought into a PivotTable?
	- Can you think of other reports that could be analyzed using PivotTables?

![](_page_22_Picture_9.jpeg)

![](_page_23_Figure_1.jpeg)

![](_page_23_Picture_2.jpeg)

![](_page_24_Picture_1.jpeg)